## **HOLA CHIQUIS!!!!**

Espero que estén con muchas ganas de seguir jugando y aprendiendo con la compu ya que hoy, los invito a jugar en una página educativa con juegos muy divertidos, con los que podrán trabajar con números, animales y letras. A continuación les explico cómo se desarrolla cada juego:

## **LINK PARA ACCEDER A LOS JUEGOS:**

**[https://mestreacasa.gva.es/web/guest/40?p\\_p\\_id=101\\_INSTANCE\\_T7pw&p\\_p\\_](https://mestreacasa.gva.es/web/guest/40?p_p_id=101_INSTANCE_T7pw&p_p_action=0&p_p_state=maximized&p_p_mode=view&p_p_col_id=column-2&p_p_col_count=1&_101_INSTANCE_T7pw_struts_action=%2Ftagged_content%2Fview_content&_101_INSTANCE_T7pw_redirect=%2Fweb%2Fguest%2F40%3Fp_p_id%3D101_INSTANCE_T7pw%26p_p_action%3D0%26p_p_state%3Dnormal%26p_p_mode%3Dview%26p_p_col_id%3Dcolumn-2%26p_p_col_count%3D1%26_101_INSTANCE_T7pw_keywords%3D%26_101_INSTANCE_T7pw_advancedSearch%3Dfalse%26_101_INSTANCE_T7pw_andOperator%3Dtrue%26cur%3D2&_101_INSTANCE_T7pw_assetId=4700308238) [action=0&p\\_p\\_state=maximized&p\\_p\\_mode=view&p\\_p\\_col\\_id=column-](https://mestreacasa.gva.es/web/guest/40?p_p_id=101_INSTANCE_T7pw&p_p_action=0&p_p_state=maximized&p_p_mode=view&p_p_col_id=column-2&p_p_col_count=1&_101_INSTANCE_T7pw_struts_action=%2Ftagged_content%2Fview_content&_101_INSTANCE_T7pw_redirect=%2Fweb%2Fguest%2F40%3Fp_p_id%3D101_INSTANCE_T7pw%26p_p_action%3D0%26p_p_state%3Dnormal%26p_p_mode%3Dview%26p_p_col_id%3Dcolumn-2%26p_p_col_count%3D1%26_101_INSTANCE_T7pw_keywords%3D%26_101_INSTANCE_T7pw_advancedSearch%3Dfalse%26_101_INSTANCE_T7pw_andOperator%3Dtrue%26cur%3D2&_101_INSTANCE_T7pw_assetId=4700308238)[2&p\\_p\\_col\\_count=1&\\_101\\_INSTANCE\\_T7pw\\_struts\\_action=%2Ftagged\\_conten](https://mestreacasa.gva.es/web/guest/40?p_p_id=101_INSTANCE_T7pw&p_p_action=0&p_p_state=maximized&p_p_mode=view&p_p_col_id=column-2&p_p_col_count=1&_101_INSTANCE_T7pw_struts_action=%2Ftagged_content%2Fview_content&_101_INSTANCE_T7pw_redirect=%2Fweb%2Fguest%2F40%3Fp_p_id%3D101_INSTANCE_T7pw%26p_p_action%3D0%26p_p_state%3Dnormal%26p_p_mode%3Dview%26p_p_col_id%3Dcolumn-2%26p_p_col_count%3D1%26_101_INSTANCE_T7pw_keywords%3D%26_101_INSTANCE_T7pw_advancedSearch%3Dfalse%26_101_INSTANCE_T7pw_andOperator%3Dtrue%26cur%3D2&_101_INSTANCE_T7pw_assetId=4700308238) [t%2Fview\\_content&\\_101\\_INSTANCE\\_T7pw\\_redirect=%2Fweb%2Fguest%2F40](https://mestreacasa.gva.es/web/guest/40?p_p_id=101_INSTANCE_T7pw&p_p_action=0&p_p_state=maximized&p_p_mode=view&p_p_col_id=column-2&p_p_col_count=1&_101_INSTANCE_T7pw_struts_action=%2Ftagged_content%2Fview_content&_101_INSTANCE_T7pw_redirect=%2Fweb%2Fguest%2F40%3Fp_p_id%3D101_INSTANCE_T7pw%26p_p_action%3D0%26p_p_state%3Dnormal%26p_p_mode%3Dview%26p_p_col_id%3Dcolumn-2%26p_p_col_count%3D1%26_101_INSTANCE_T7pw_keywords%3D%26_101_INSTANCE_T7pw_advancedSearch%3Dfalse%26_101_INSTANCE_T7pw_andOperator%3Dtrue%26cur%3D2&_101_INSTANCE_T7pw_assetId=4700308238) [%3Fp\\_p\\_id%3D101\\_INSTANCE\\_T7pw%26p\\_p\\_action%3D0%26p\\_p\\_state%3Dn](https://mestreacasa.gva.es/web/guest/40?p_p_id=101_INSTANCE_T7pw&p_p_action=0&p_p_state=maximized&p_p_mode=view&p_p_col_id=column-2&p_p_col_count=1&_101_INSTANCE_T7pw_struts_action=%2Ftagged_content%2Fview_content&_101_INSTANCE_T7pw_redirect=%2Fweb%2Fguest%2F40%3Fp_p_id%3D101_INSTANCE_T7pw%26p_p_action%3D0%26p_p_state%3Dnormal%26p_p_mode%3Dview%26p_p_col_id%3Dcolumn-2%26p_p_col_count%3D1%26_101_INSTANCE_T7pw_keywords%3D%26_101_INSTANCE_T7pw_advancedSearch%3Dfalse%26_101_INSTANCE_T7pw_andOperator%3Dtrue%26cur%3D2&_101_INSTANCE_T7pw_assetId=4700308238) [ormal%26p\\_p\\_mode%3Dview%26p\\_p\\_col\\_id%3Dcolumn-](https://mestreacasa.gva.es/web/guest/40?p_p_id=101_INSTANCE_T7pw&p_p_action=0&p_p_state=maximized&p_p_mode=view&p_p_col_id=column-2&p_p_col_count=1&_101_INSTANCE_T7pw_struts_action=%2Ftagged_content%2Fview_content&_101_INSTANCE_T7pw_redirect=%2Fweb%2Fguest%2F40%3Fp_p_id%3D101_INSTANCE_T7pw%26p_p_action%3D0%26p_p_state%3Dnormal%26p_p_mode%3Dview%26p_p_col_id%3Dcolumn-2%26p_p_col_count%3D1%26_101_INSTANCE_T7pw_keywords%3D%26_101_INSTANCE_T7pw_advancedSearch%3Dfalse%26_101_INSTANCE_T7pw_andOperator%3Dtrue%26cur%3D2&_101_INSTANCE_T7pw_assetId=4700308238)[2%26p\\_p\\_col\\_count%3D1%26\\_101\\_INSTANCE\\_T7pw\\_keywords%3D%26\\_101\\_I](https://mestreacasa.gva.es/web/guest/40?p_p_id=101_INSTANCE_T7pw&p_p_action=0&p_p_state=maximized&p_p_mode=view&p_p_col_id=column-2&p_p_col_count=1&_101_INSTANCE_T7pw_struts_action=%2Ftagged_content%2Fview_content&_101_INSTANCE_T7pw_redirect=%2Fweb%2Fguest%2F40%3Fp_p_id%3D101_INSTANCE_T7pw%26p_p_action%3D0%26p_p_state%3Dnormal%26p_p_mode%3Dview%26p_p_col_id%3Dcolumn-2%26p_p_col_count%3D1%26_101_INSTANCE_T7pw_keywords%3D%26_101_INSTANCE_T7pw_advancedSearch%3Dfalse%26_101_INSTANCE_T7pw_andOperator%3Dtrue%26cur%3D2&_101_INSTANCE_T7pw_assetId=4700308238) [NSTANCE\\_T7pw\\_advancedSearch%3Dfalse%26\\_101\\_INSTANCE\\_T7pw\\_andOp](https://mestreacasa.gva.es/web/guest/40?p_p_id=101_INSTANCE_T7pw&p_p_action=0&p_p_state=maximized&p_p_mode=view&p_p_col_id=column-2&p_p_col_count=1&_101_INSTANCE_T7pw_struts_action=%2Ftagged_content%2Fview_content&_101_INSTANCE_T7pw_redirect=%2Fweb%2Fguest%2F40%3Fp_p_id%3D101_INSTANCE_T7pw%26p_p_action%3D0%26p_p_state%3Dnormal%26p_p_mode%3Dview%26p_p_col_id%3Dcolumn-2%26p_p_col_count%3D1%26_101_INSTANCE_T7pw_keywords%3D%26_101_INSTANCE_T7pw_advancedSearch%3Dfalse%26_101_INSTANCE_T7pw_andOperator%3Dtrue%26cur%3D2&_101_INSTANCE_T7pw_assetId=4700308238) [erator%3Dtrue%26cur%3D2&\\_101\\_INSTANCE\\_T7pw\\_assetId=4700308238](https://mestreacasa.gva.es/web/guest/40?p_p_id=101_INSTANCE_T7pw&p_p_action=0&p_p_state=maximized&p_p_mode=view&p_p_col_id=column-2&p_p_col_count=1&_101_INSTANCE_T7pw_struts_action=%2Ftagged_content%2Fview_content&_101_INSTANCE_T7pw_redirect=%2Fweb%2Fguest%2F40%3Fp_p_id%3D101_INSTANCE_T7pw%26p_p_action%3D0%26p_p_state%3Dnormal%26p_p_mode%3Dview%26p_p_col_id%3Dcolumn-2%26p_p_col_count%3D1%26_101_INSTANCE_T7pw_keywords%3D%26_101_INSTANCE_T7pw_advancedSearch%3Dfalse%26_101_INSTANCE_T7pw_andOperator%3Dtrue%26cur%3D2&_101_INSTANCE_T7pw_assetId=4700308238)**

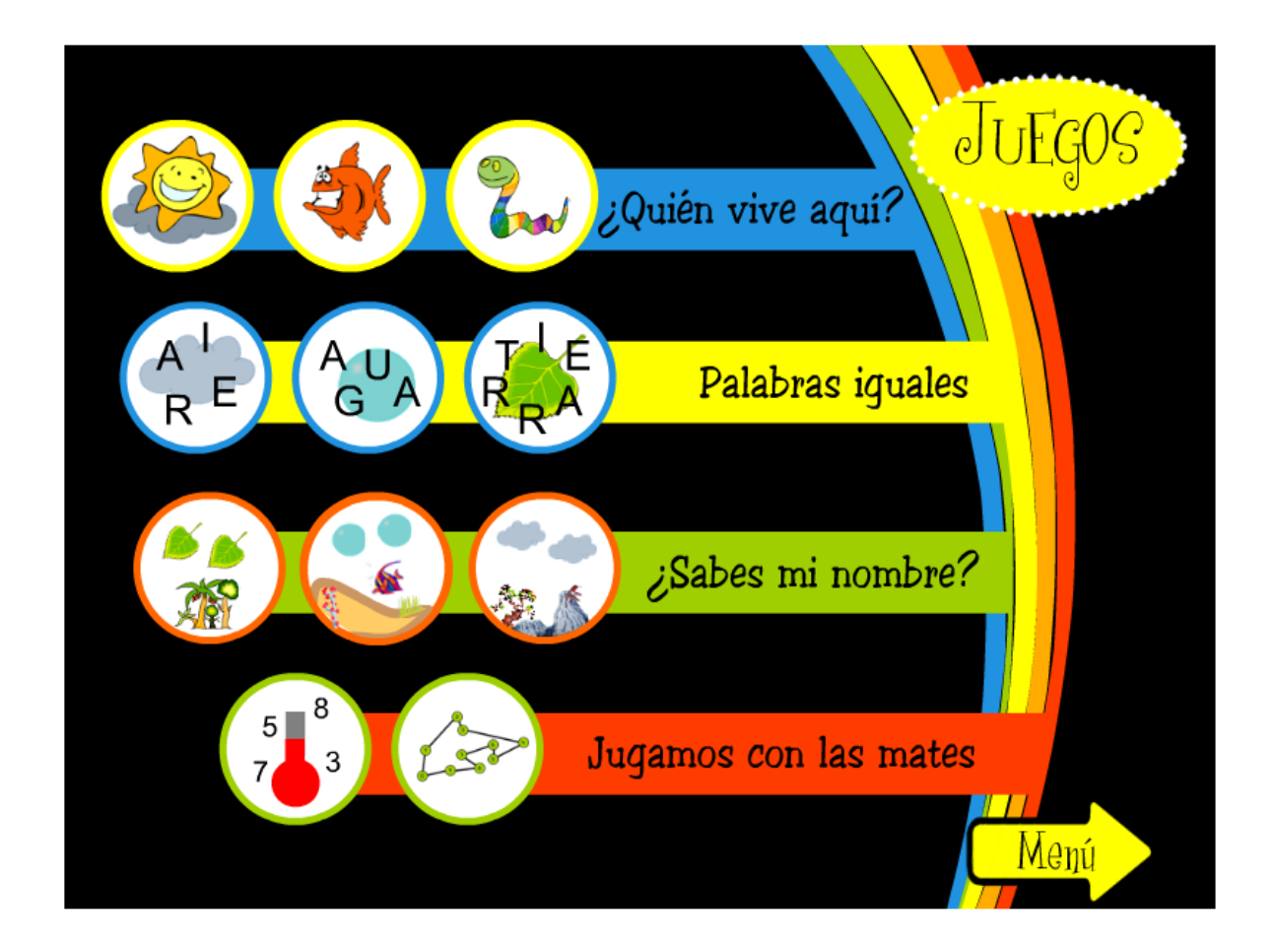

Como podrán observar en la imagen anterior, se muestran en diferentes círculos, cada una de las actividades que podrán realizar. Al ingresar al link sugerido anteriormente, deberán seleccionar la opción **JUEGOS** y a continuación, elegir alguna actividad haciendo clic en ella. Tendrán que escuchar atentamente cada consigna sonora para ir avanzado en cada juego. Para realizar la actividad ¿Sabes mi nombre? quizás necesiten que los ayude un adulto con los nombres de los animales. Para volver a la pantalla principal y elegir otro juego deben seleccionar este botón:

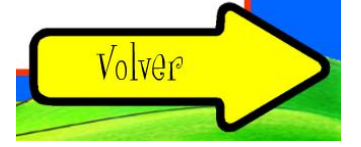

**RECOMENDACIONES PARA ACCEDER AL JUEGO:** si tienen dificultad para ingresar al link sugerido, pueden copiar el mismo en otro navegador web diferente al que estén utilizando y acceder desde allí.

Al ingresar al link del sitio, tendrán que ejecutar el programa **Adobe Flash Player**, haciendo un clic en la formita de rompecabezas que aparece en el centro de la pantalla y luego en **PERMITIR**.

Espero que disfruten de esta clase con todos estos juegos divertidos!!!

Besitosssss!!!

Seño Andrea.

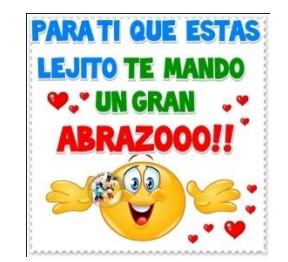